# **Erkenning hernieuwen**

De goedkeuring van een erkenning loopt af na 5 jaar. U kan 6 tot 9 maanden vóór de einddatum uw erkenning(en) hernieuwen. De contactpersonen van uw onderneming en vestiging(en) ontvangen hiervoor een uitnodiging via mail. Als u bij deze eerste uitnodiging (nog) geen actie onderneemt dan wordt er na 3 maanden nog een herinneringsmail gestuurd.

Wanneer u tijdig een hernieuwingsaanvraag indient en deze wordt goedgekeurd, dan worden na einddatum van de initiële erkenning de lopende overeenkomsten automatisch gekoppeld aan de nieuwe erkenning. Als het hernieuwen niet tijdig gebeurt, dan moeten lopende overeenkomsten vroegtijdig beëindigd worden.

## **HERNIEUWEN VIA UITNODIGINGSMAIL**

#### Beste ondernemer

Vijf jaar geleden koos u ervoor om leerwerkplekken aan te bieden aan leerlingen in alternerende opleidingen (duaal leren, deeltijds beroepssecundair onderwijs, leertijd). We hopen van harte dat dat voor uw onderneming een positieve ervaring is geweest.

Om de kwaliteit van leerwerkplekken te garanderen, gaan we elke 5 jaar na of uw onderneming en mentor(en) nog voldoen aan de erkenningsvoorwaarden.

Binnenkort verlopen enkele erkenningen voor onderneming Blokker (0417.390.703). Hieronder vindt u een lijst van alle erkenningen per vestiging. We nodigen u uit om deze alvast te hernieuwen.

Indien u deze erkenning(en) niet hernieuwt, kan deze opleiding niet meer plaats vinden in deze vestiging(en) van uw onderneming.

#### **BLOKKER (2.147.985.915)**

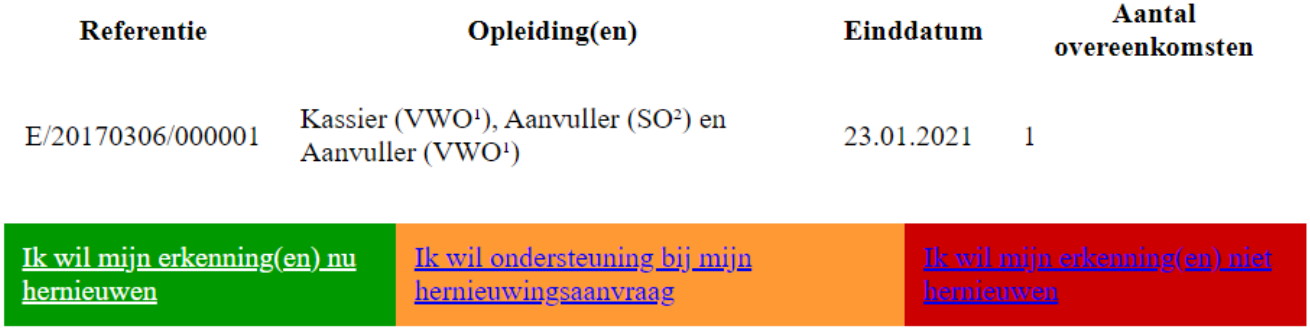

////////////////////////////////////////////////////////////////////////////////////////////////////////////////////////////////////////////////////////////////

Via de rode knop kan u kiezen om geen enkele erkenning die in de uitnodigingsmail voorkomt te hernieuwen. In het volgende scherm bevestigt u uw keuze via 'Ok' of druk op 'enter' op uw toetsenbord. U zal daarna voor het hernieuwen van deze erkenningen geen herinneringsmail meer ontvangen.

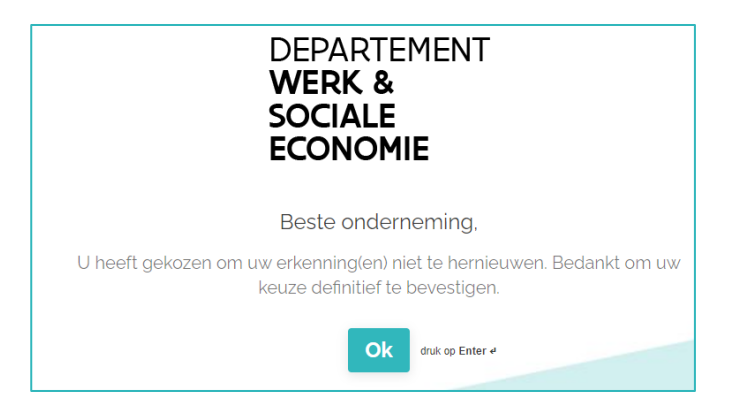

U krijgt de mogelijkheid om vrijblijvend een korte vragenlijst (max. 1 min.) in te vullen i.v.m. de reden(en) waarom u de erkenning(en) niet wil hernieuwen.

## **HERNIEUWEN VIA DE TAKENLIJST**

Surf naar [app.werkplekduaal.be](https://app.werkplekduaal.be/) en log in met uw e-ID of een andere digitale sleutel (Zie [Handleiding](https://www.vlaanderen.be/leerlingen-uit-het-secundair-onderwijs-opleiden-op-de-werkplek/het-digitale-loket-appwerkplekduaalbe/het-digitale-loket-appwerkplekduaalbe-voor-ondernemingen)  [onderneming](https://www.vlaanderen.be/leerlingen-uit-het-secundair-onderwijs-opleiden-op-de-werkplek/het-digitale-loket-appwerkplekduaalbe/het-digitale-loket-appwerkplekduaalbe-voor-ondernemingen) – Toegang app.werkplekduaal.be).

Als u erkenningen hebt die kunnen hernieuwd worden, dan kan u op het dashboard een overzicht raadplegen. Via dit overzicht kan u een hernieuwingsaanvraag indienen.

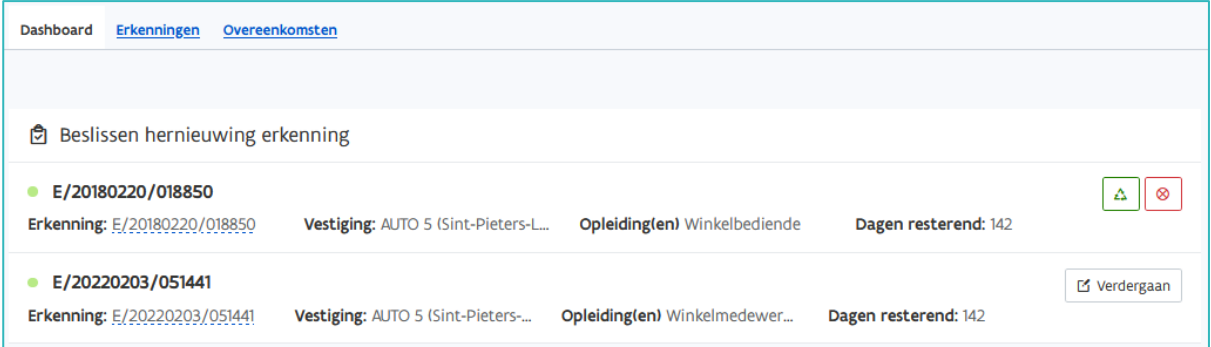

Door de cursor op het referentienummer van de erkenning (E/xxxx/xxx) te plaatsen, kan u de einddatum en het behandelend partnerschap van de erkenning zien.

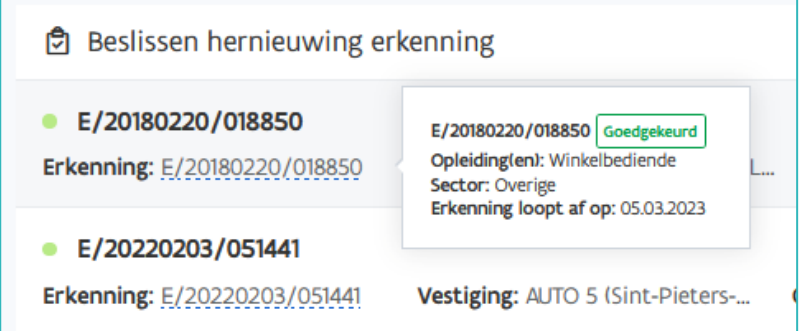

////////////////////////////////////////////////////////////////////////////////////////////////////////////////////////////////////////////////////////////////

Klik bij de erkenning die u wil hernieuwen op de groene knop 'Erkenning hernieuwen'.

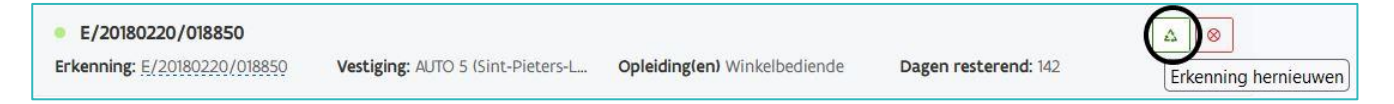

Zorg dat u de gegevens van de gekende of nieuw toe te voegen mentoren bij de hand hebt en klik daarna op 'Hernieuwen'.

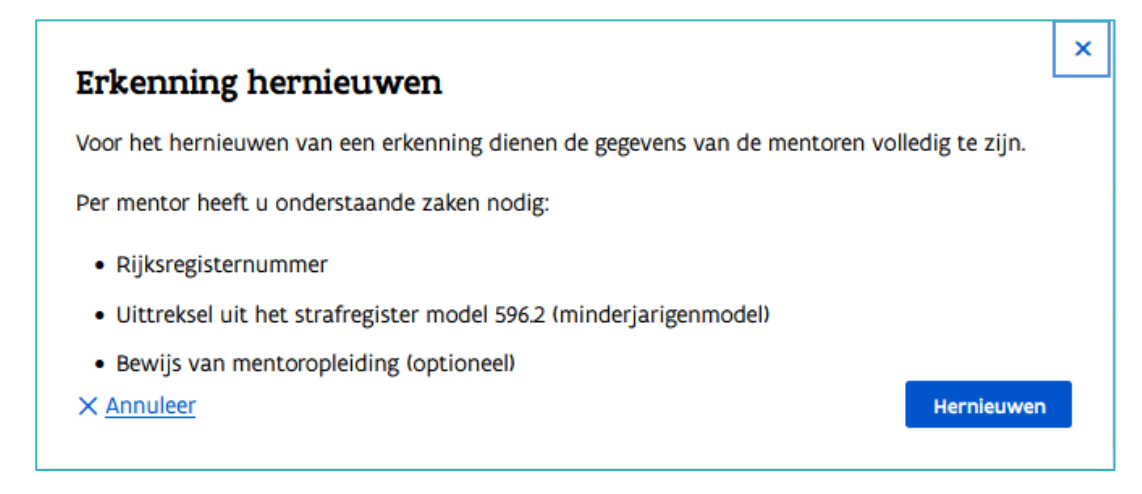

Vervolgens doorloopt u de stappen van een erkenningsaanvraag. (Zie [Handleiding onderneming](https://www.vlaanderen.be/leerlingen-uit-het-secundair-onderwijs-opleiden-op-de-werkplek/het-digitale-loket-appwerkplekduaalbe/het-digitale-loket-appwerkplekduaalbe-voor-ondernemingen) - Erkenningsaanvraag) en dient u de hernieuwingsaanvraag in.

Bij een hernieuwingsaanvraag onderzoekt het behandelend partnerschap of uw onderneming, vestiging en mentor(en) nog steeds voldoen aan de [erkenningsvoorwaarden.](https://www.vlaanderen.be/erkenning-van-een-onderneming-als-leerwerkplek) Wanneer u de hernieuwingsaanvraag nog niet indient omdat u bv. nog niet over alle gegevens van een mentor beschikt, dan blijft deze in de takenlijst op uw dashboard staan. U kan de hernieuwingsaanvraag later vervolledigen via 'Verdergaan'.

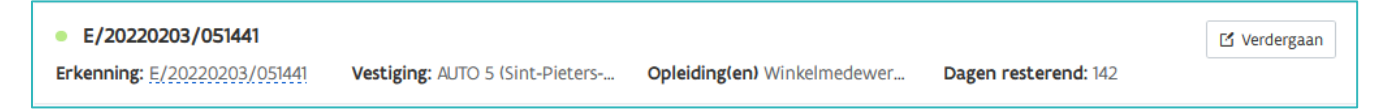

## **MENTOREN BEHOUDEN EN/OF TOEVOEGEN**

Bij de stap 'Mentoren' kan u aanduiden welke mentor(en) (van de initiële erkenning) u wil behouden in de hernieuwingsaanvraag, en u kan de gegevens van die mentor(en) bewerken (o.a. uittreksel uit het strafregister en/of het attest mentoropleiding toevoegen).

Wil u nieuwe mentoren toevoegen aan de hernieuwing, dan kan u 2 scenario's toepassen:

Scenario 1: voeg de nieuwe mentor toe aan de initiële erkenning en wacht de goedkeuring van die mentoraanvraag af. Na de goedkeuring dient u de hernieuwingsaanvraag in. De nieuwe mentor zal dan automatisch ook opgenomen zijn in de hernieuwingsaanvraag.

Scenario 2: dien de hernieuwingsaanvraag in zonder de nieuwe mentor toe te voegen. Na de goedkeuring van de hernieuwingsaanvraag voegt u een nieuwe mentor toe aan de initiële erkenning. Op dit moment wordt de mentoraanvraag ook automatisch toegevoegd aan de goedgekeurde nieuwe erkenning.

OPGELET: nieuwe mentoren die u toevoegt aan de lopende initiële erkenning tijdens de behandelingsprocedure van de hernieuwingsaanvraag worden niet toegevoegd aan de hernieuwingsaanvraag.

Zie ook [Handleiding onderneming](https://www.vlaanderen.be/leerlingen-uit-het-secundair-onderwijs-opleiden-op-de-werkplek/het-digitale-loket-appwerkplekduaalbe/het-digitale-loket-appwerkplekduaalbe-voor-ondernemingen) – Mentoren toevoegen aan een erkenning

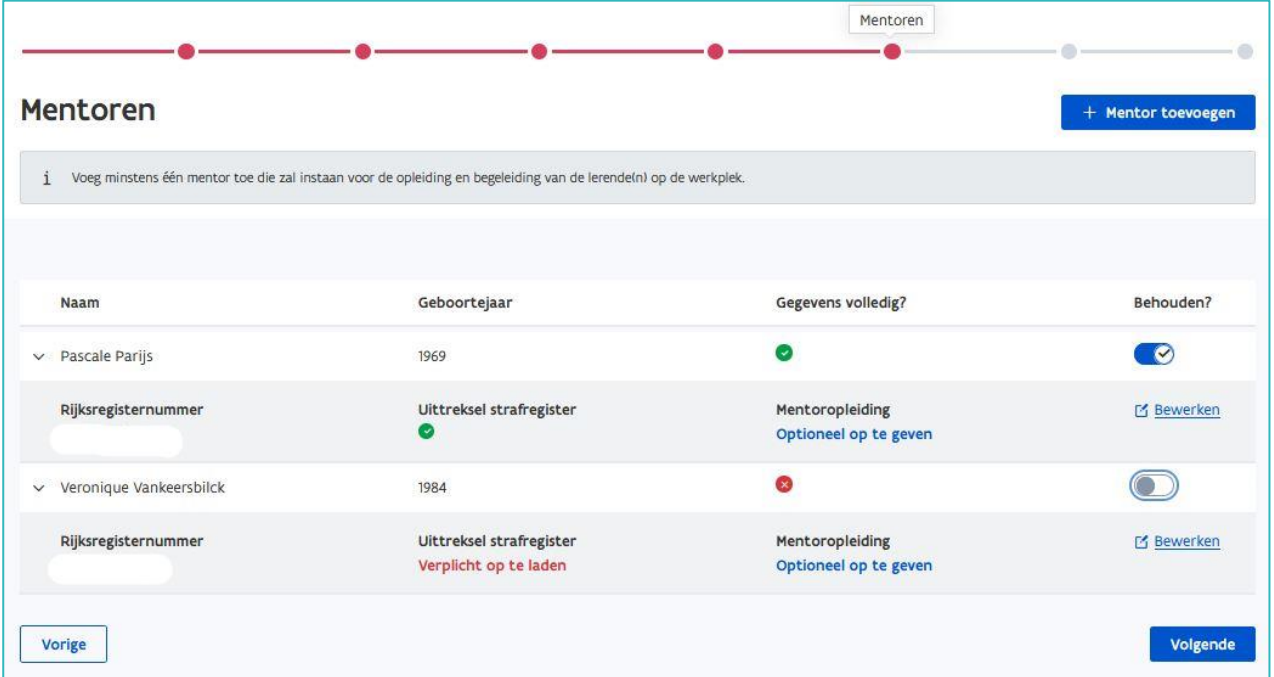

Aan een goedgekeurde hernieuwing kan u geen mentor(en) toevoegen zolang de startdatum niet bereikt is.

### **NIET HERNIEUWEN**

Wil u de initiële erkenning niet hernieuwen dan klikt u op de rode knop 'Erkenning niet hernieuwen'.

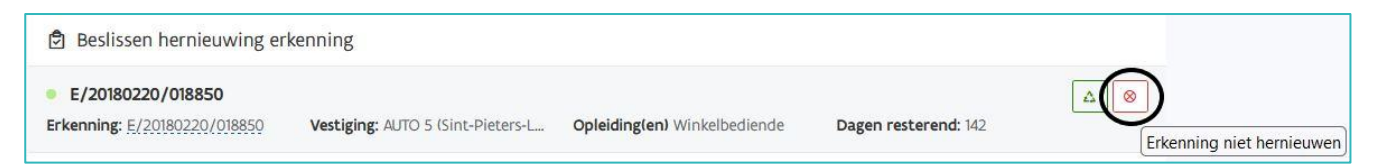

Bevestig in het pop-up scherm uw beslissing om deze erkenning niet te hernieuwen.

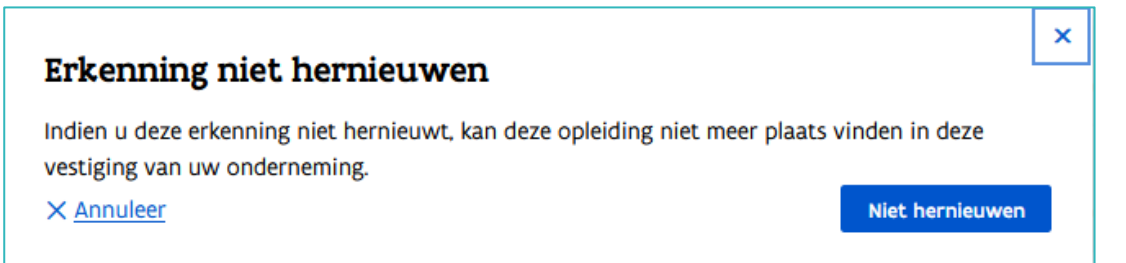

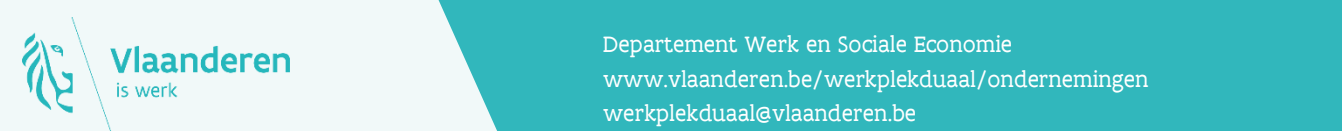

#### **Contact**

**11.2023 Manderen**<br>Www.vlaanderen.be/werkplekduaal/ondernemingen Departement Werk en Sociale Economie [werkplekduaal@vlaanderen.be](mailto:werkplekduaal@vlaanderen.be)